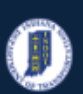

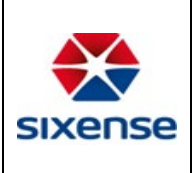

# How to Edit an Element

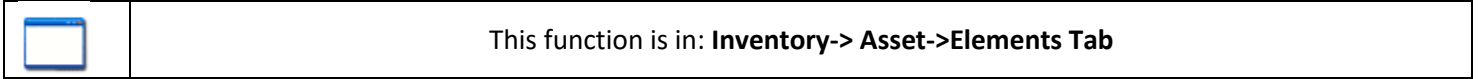

## Description

This "HOW TO" manual describes the way to edit, remove and copy an Element(s) of an Asset.

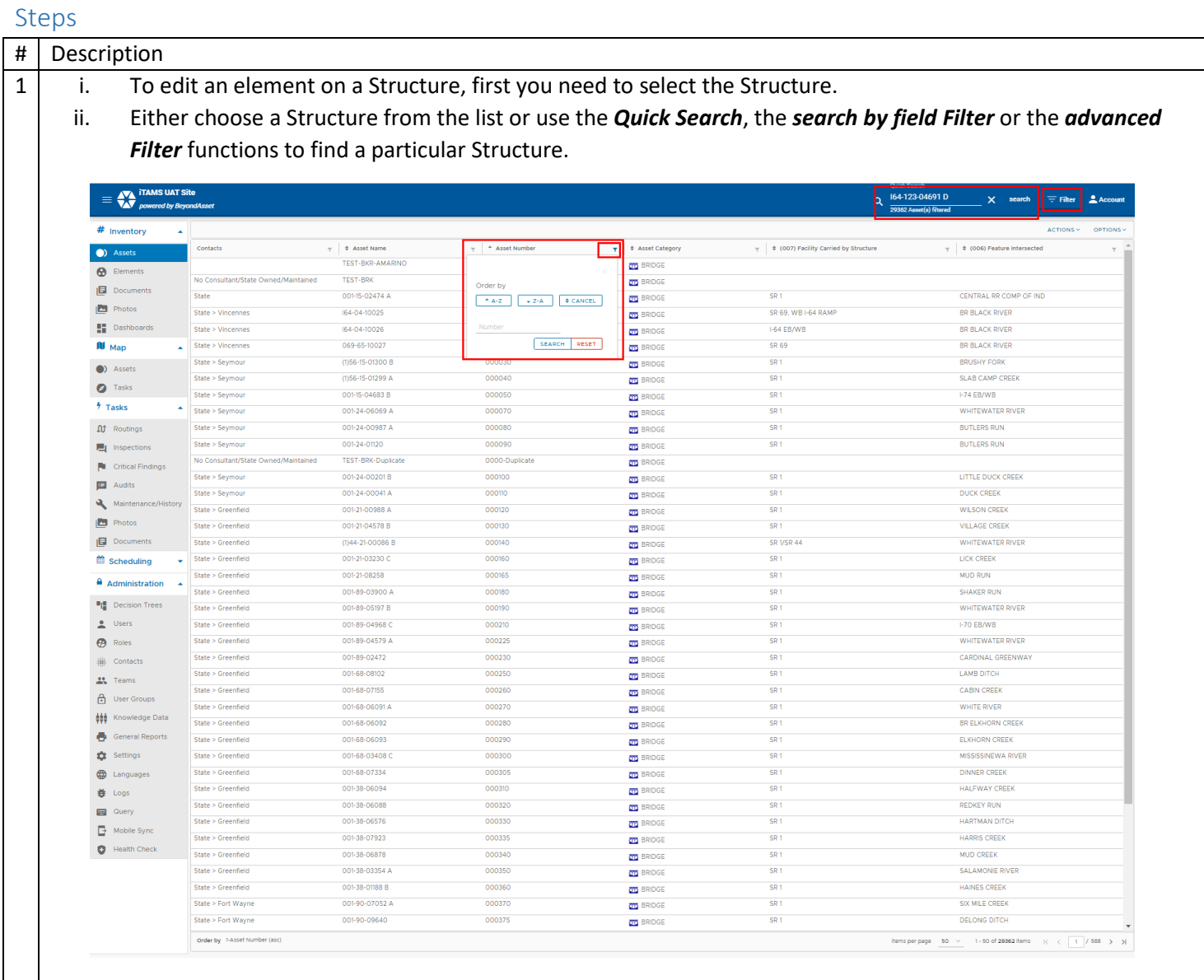

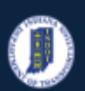

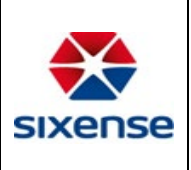

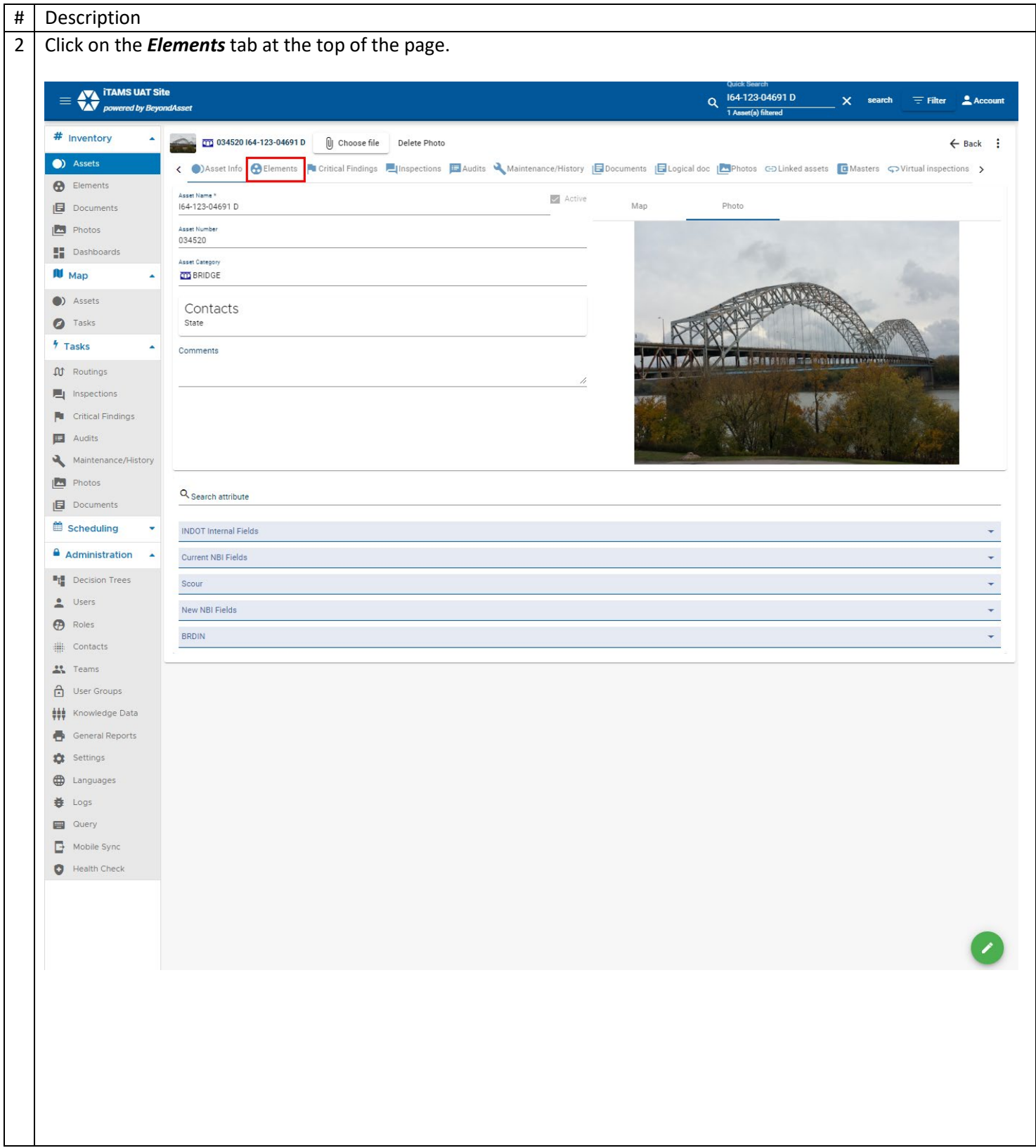

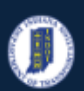

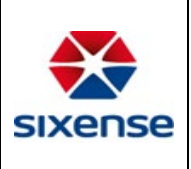

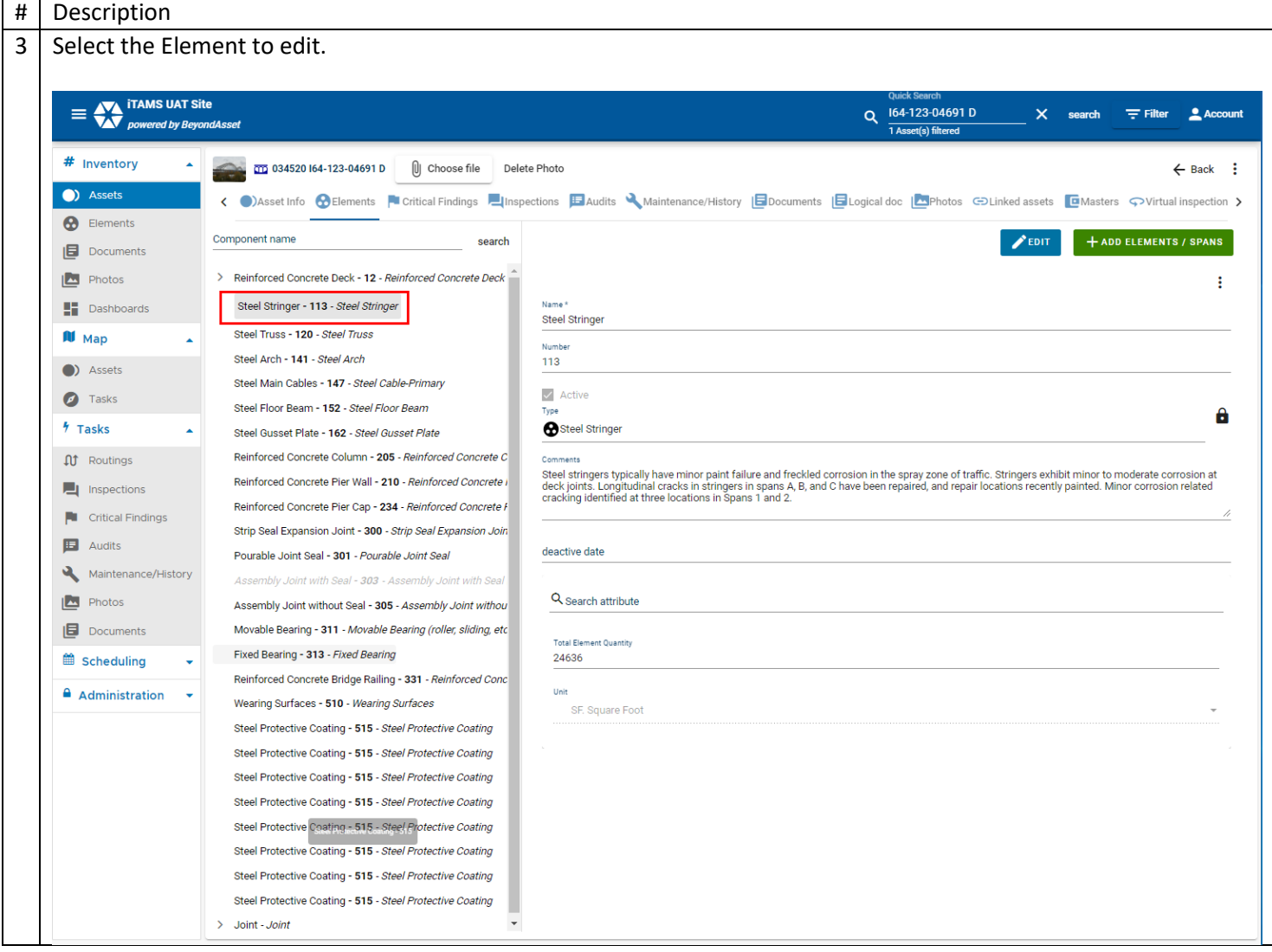

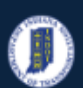

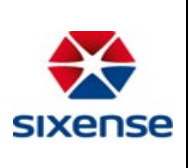

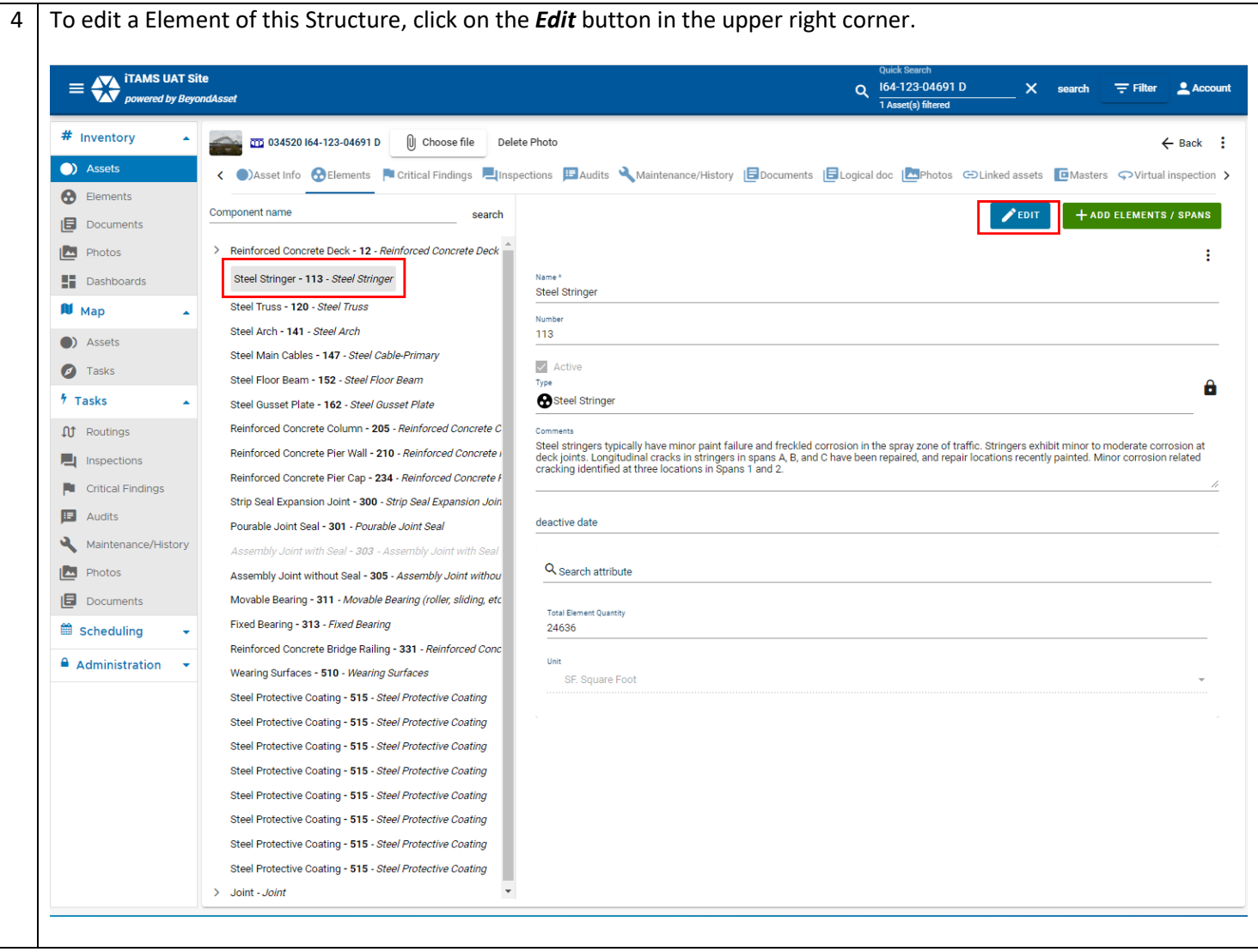

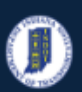

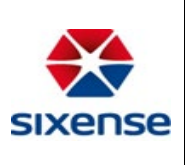

#### 5 i. Update the fields

- a. Customize the element name and number to find them easily on site.
- b. Uncheck "active" box if the Element is irrelevant or does not exist. "Inactive" elements will not be visible during the inspection however they can always be reactivated from the Elements by checking the "Active" box.
- c. Add Comments if there is a need to provide more extensive information about the Element.
- d. The element attributes fields vary from sub element to sub element.
- e. In this example the attribute fields listed are:
	- a) Deactive date
	- b) Element Total Quantity (is auto calculated)

c)Unit

ii. Add a photo of the Element if needed to be able to locate the Element by clicking *Choose file.*

#### iii. Click on the *Save* button

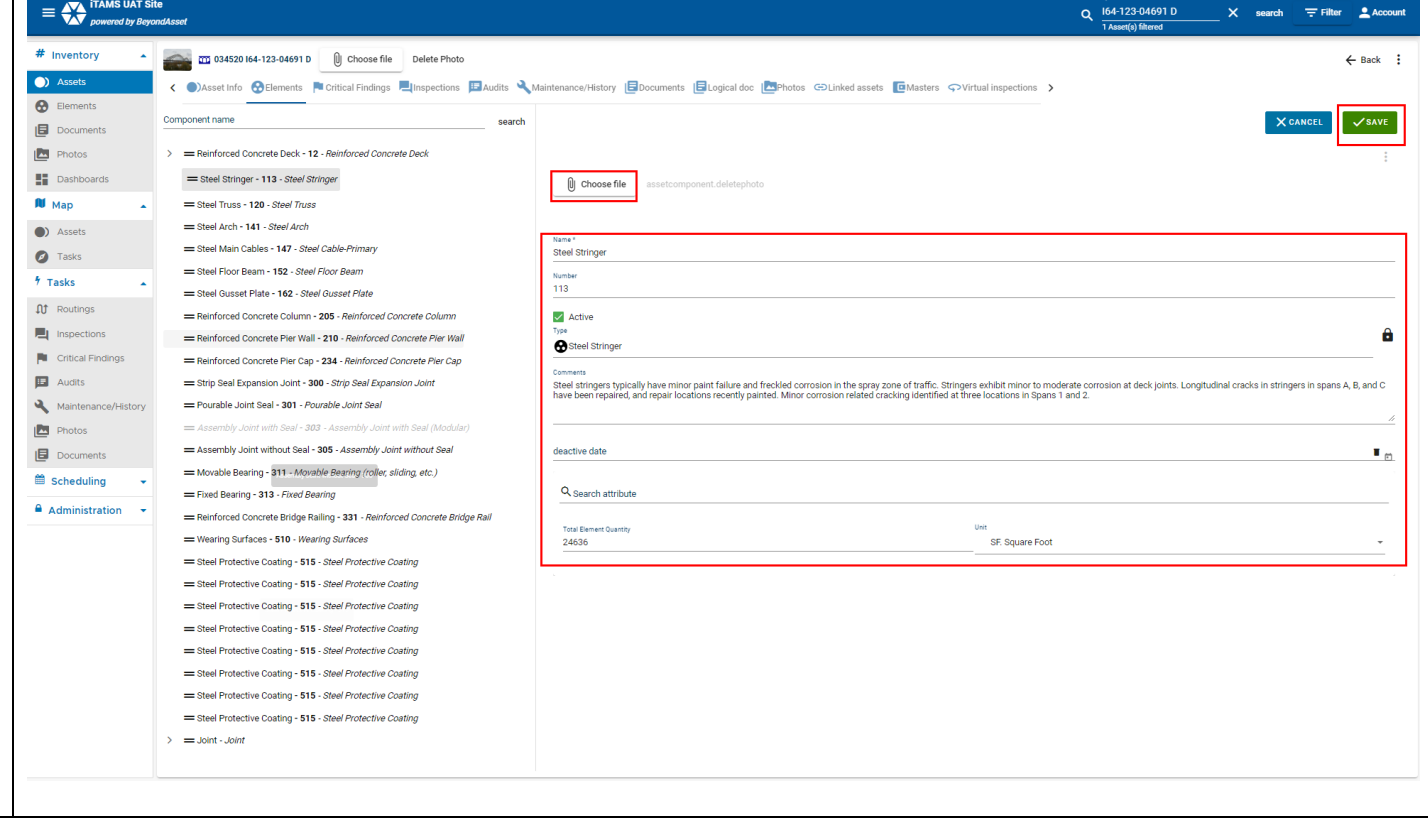

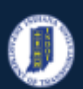

## **INDOT - iTAMS HOW TO Manual – Web Application**

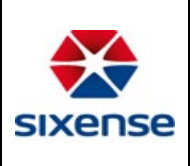

# **Indiana Department of Transportation**

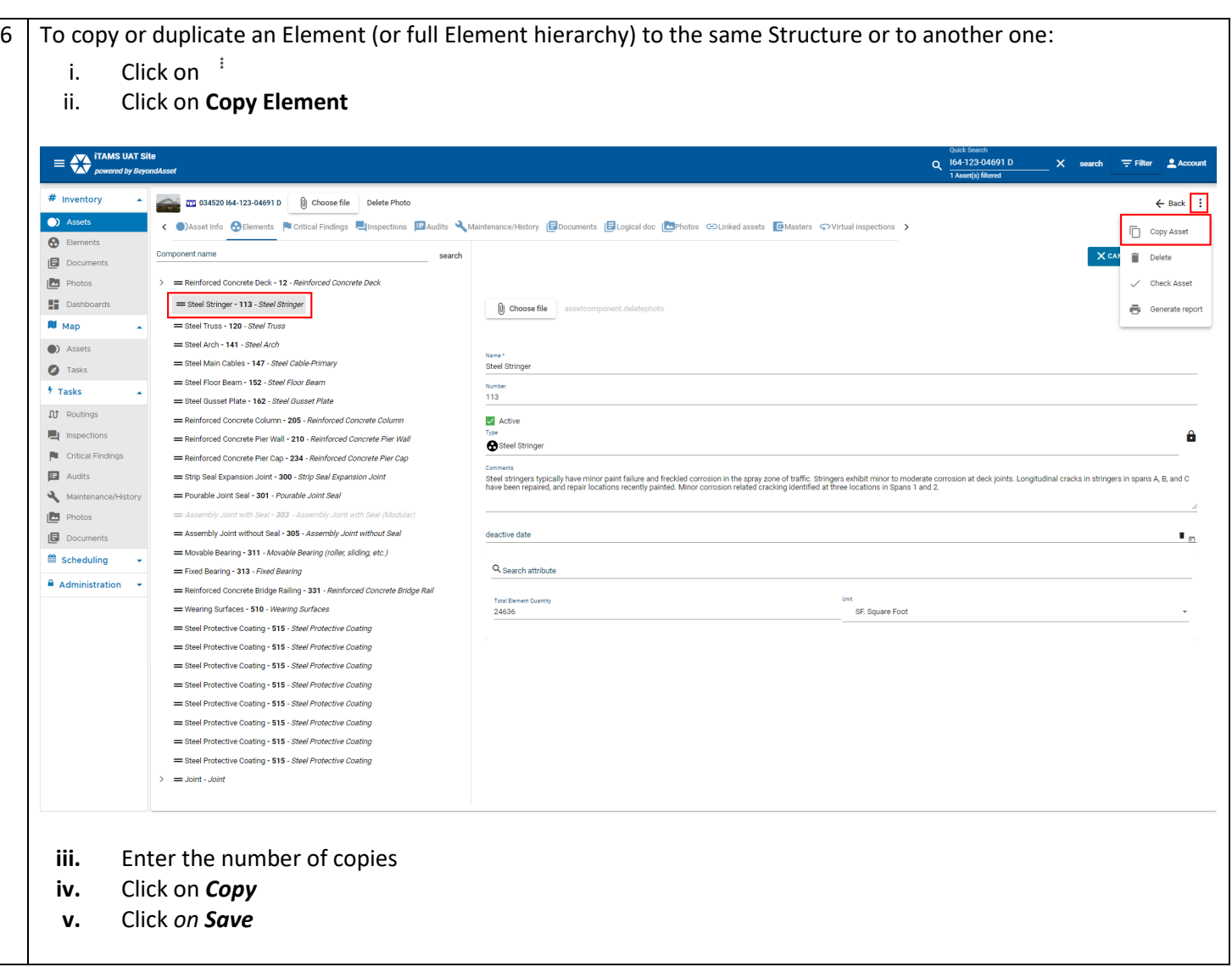

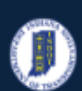

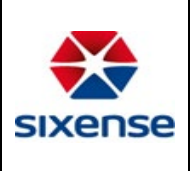

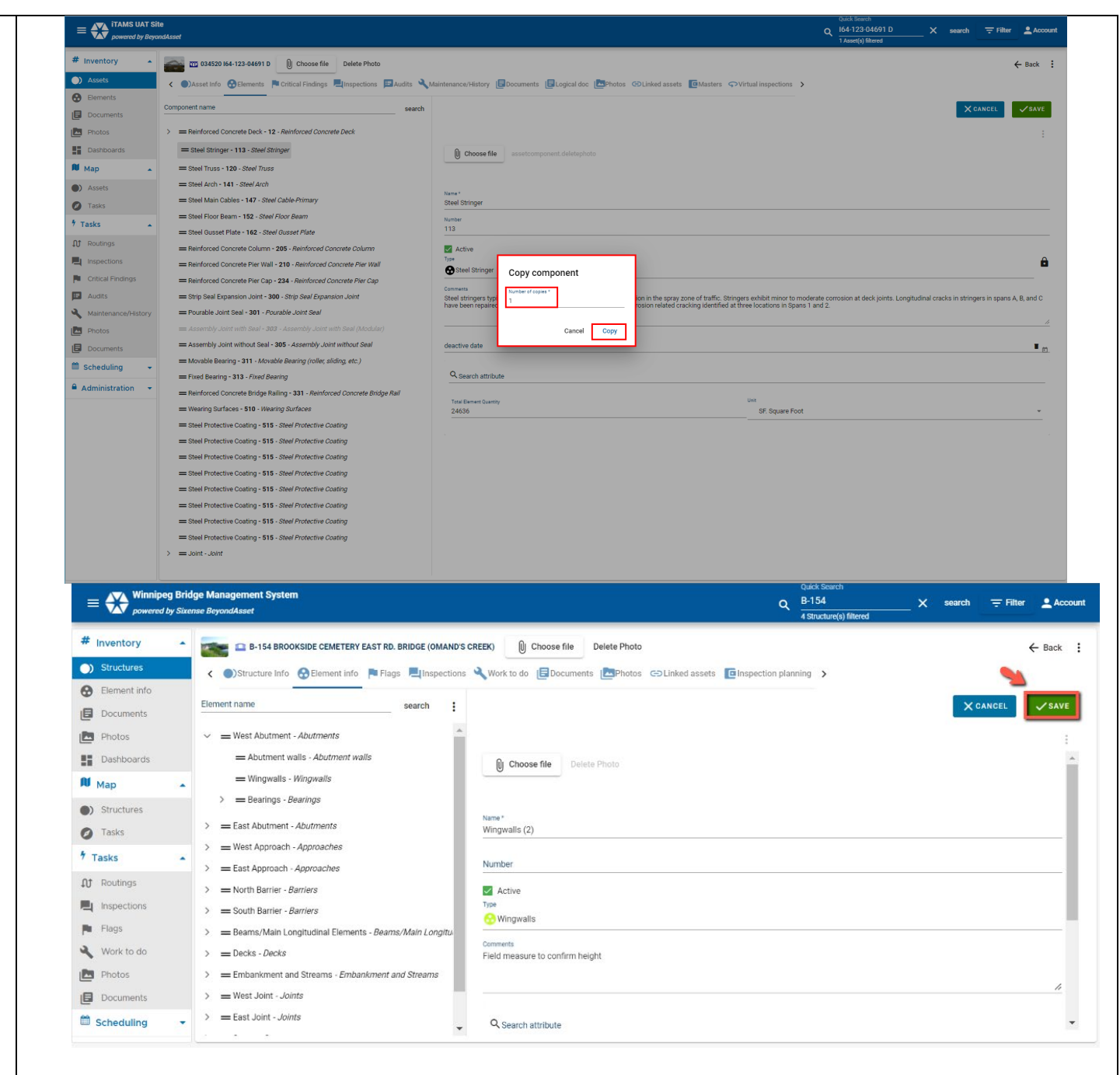

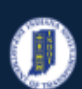

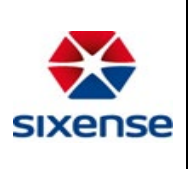

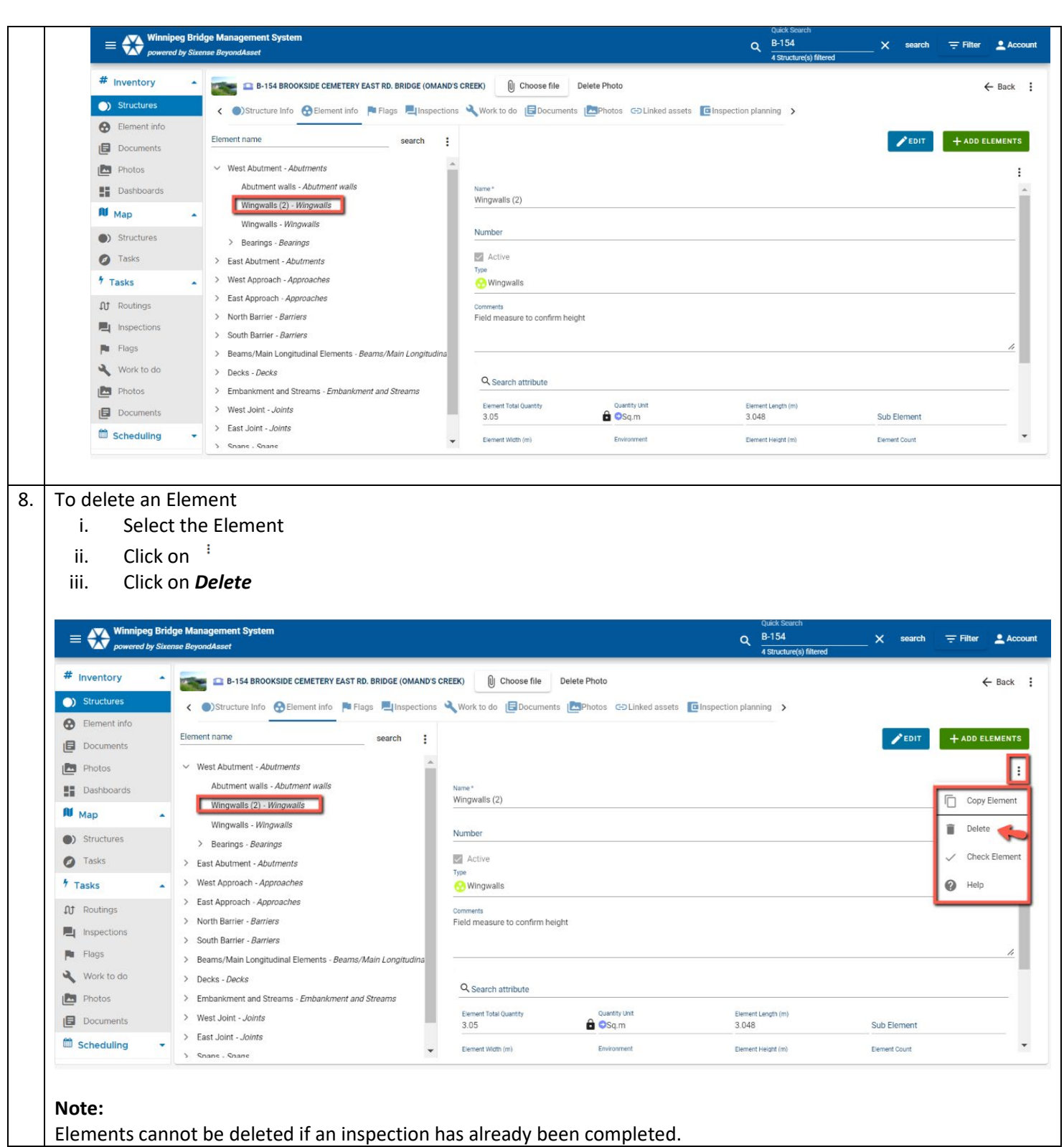